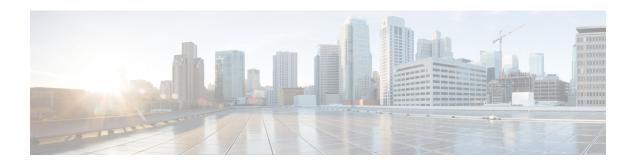

# **User Plane Profile Configuration Mode**

The User Plane Profile Configuration Mode allows you to configure User-Plane profile attributes.

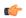

**Important** 

This command is available in this release only for testing purposes. For more information, contact your Cisco Account representative.

#### **Command Modes**

Exec > Global Configuration > User-Plane Profile Configuration

configure > user-plane-profile profile\_id

Entering the above command sequence results in the following prompt:

[local]host name(config-user-plane-profile)#

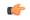

**Important** 

The commands or keywords/variables that are available are dependent on platform type, product version, and installed license(s).

- do show, on page 1
- end, on page 2
- endpoint, on page 2
- exit, on page 3

## do show

Executes all **show** commands while in Configuration mode.

**Product** 

All

**Privilege** 

Security Administrator, Administrator

**Syntax Description** 

do show

**Usage Guidelines** 

Use this command to run all Exec mode **show** commands while in Configuration mode. It is not necessary to exit the Config mode to run a **show** command.

The pipe character | is only available if the command is valid in the Exec mode.

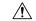

#### Caution

There are some Exec mode **show** commands which are too resource intensive to run from Config mode. These include: **do show support collection**, **do show support details**, **do show support record** and **do show support summary**. If there is a restriction on a specific **show** command, the following error message is displayed:

Failure: Cannot execute 'do show support' command from Config mode.

## end

Exits the current configuration mode and returns to the Exec mode.

**Product** 

All

**Privilege** 

Security Administrator, Administrator

**Syntax Description** 

end

**Usage Guidelines** 

Use this command to return to the Exec mode.

# endpoint

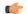

#### **Important**

This command is available in this release only for testing purposes. For more information, contact your Cisco Account representative.

Use this command to configure User Plane endpoint IP address attribute.

**Product** 

**SAEGW** 

**Privilege** 

Security Administrator, Administrator

**Command Modes** 

Exec > Global Configuration > User-Plane Profile Configuration

configure > user-plane-profile profile\_id

Entering the above command sequence results in the following prompt:

[local]host\_name(config-user-plane-profile)#

**Syntax Description** 

```
endpoint { ipv4_address | ipv6_address }
no endpoint
```

no

If previously configured, removes the configured endpoint address.

### endpoint { ipv4\_address | ipv6\_address }

Configures User Plane endpoint IPv4 or IPv6 address.

## **Usage Guidelines**

Any change in **endpoint** { *ipv4\_address* | *ipv6\_address* } CLI configuration will not impact any existing PDN session. New configuration is applicable only for new incoming PDN sessions.

### **Example**

The following command configures User Plane endpoint with IP address 1.1.1.1:

endpoint 1.1.1.1

# exit

Exits the current mode and returns to the parent configuration mode.

**Product** 

All

**Privilege** 

Security Administrator, Administrator

**Syntax Description** 

exit

**Usage Guidelines** 

Use this command to return to the parent configuration mode.

exit